# **Cuprins**

I. No iuni teoretice: sursa de tensiune continual, redresoare de tensiune, stabilizatoare de tensiune II. Modul de lucru:

Realizarea practică a unui redresor de tensiune monoalternanea Realizarea practic a unui stabilizator de tensiune. Simularea în Orcad a unui redresor de tensiune monoalternan, Simularea în Orcad a unui stabilizator de tensiune.

# **I. No juni teoretice**

## **Sursa de tensiune continu**

Acest circuit este utilizat pentru alimentarea circuitelor electronice cu o tensiune de valoare constant, În mod ideal, valoarea tensiunii de alimentare trebuie să se mențină la o valoare constant, indiferent de valoarea curentului solicitat sursei de c tre circuitul alimentat, sau de varia iile temperaturii la care lucreaz circuitul respectiv. Sursa de tensiune cuprinde blocurile distincte prezentate în Figura 1.

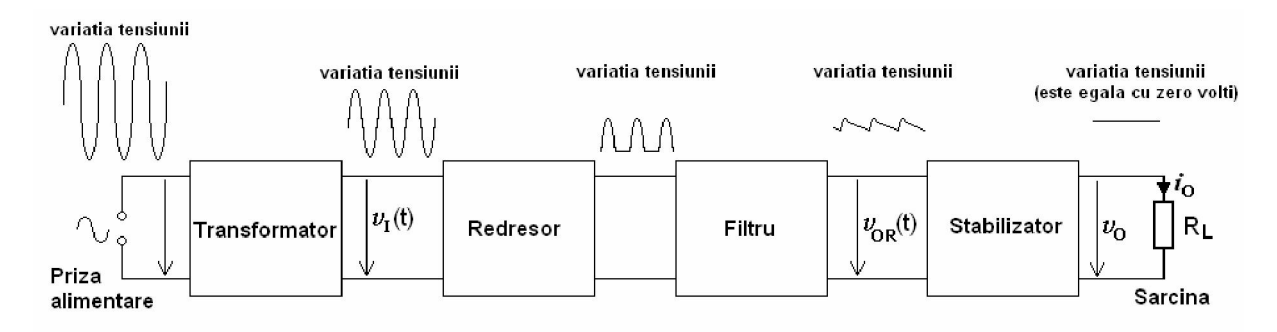

Figura 1. Blocurile specifice sursei de alimentare.

- Ø **transformatorul**: rolul acestuia este de a reduce varia ia tensiunii sinusoidale furnizat de la priza de alimentare.
- Ø redresorul de tensiune: rolul acestuia este de a converti tensiunea alternativ aplicat la intrarea sa într-o tensiune continuă pulsatorie. Redresorul este realizat din diode redresoare.
- **Ø filtrul de tensiune**: are rolul de a reduce varia jile tensiunii redresate. În general este realizat prin intermediul unui condensator de capacitate mare (sute microfarazi).
- Ø **stabilizatorul de tensiune**: are rolul de a men ine la bornele sale de ie ire o valoare constant a tensiunii, indiferent de varia iile tensiunii de intrare, de valoarea curentului solicitat de circuitul alimentat sau de varia iile temperaturii de lucru. Cel mai simplu stabilizator este realizat cu ajutorul unei diode Zener care funcioenaz în regiunea de straăpungere. Stabilizatoarele performante sunt realizate cu ajutorul tranzistoarelor sau a circuitelor integrate speciale.
- Ø sarcina: reprezint circuitul alimentat; acesta poate fi reprezentat prin intermediul unei rezisten e echivalente calcuate între bornele de intrare ale circuitului respectiv.

În continuare se prezint, pe scurt, principalele no juni legate de redresoarele de tensiune, respectiv stabilizatoarele de tensiune.

# **Redresoare monofazate de tensiune**

Aceste circuite realizeaz conversia energiei de curent alternativ în energie de curent continuu, scopul acestora fiind de a reduce varia ia tensiunii aplicate între bornele de intrare ale circuitului. Exist 2 tipuri de redresoare monofozate *i* anume:

- $Ø$  redresoare monoalternan
- $Ø$  redresoare bialternan

#### **Redresoare monofazate monoalternan**

Schema de baz a redresorului monoalternan este prezentat în Figura 2.a, unde **D** reprezint o diod semiconductoare special, numit diod redresoare, iar **R** este rezisten a de sarcina redresorului, adic rezisten a de pe care se culege tensiunea de ie ire.

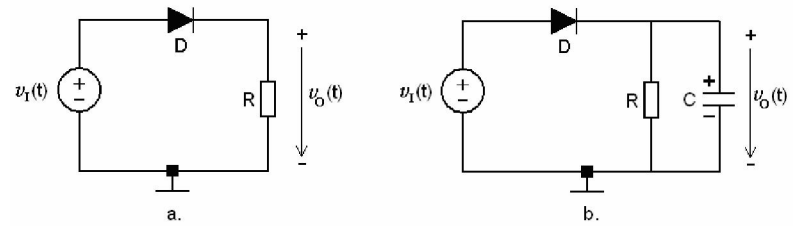

Figura 2. Schema redresorului monofazat monoalternan.

La intrarea redresorului se aplic $\sigma$  tensiune sinusiodal  $\mathbf{v}_I(t)$  de amplitudine mare (în general de ordinul zecilor de vol i), a c rei component medie este nul (varia ia tensiunii de intrare este axat pe zero). Comportamentul redresorului monoalternan depinde de regiunea în care func ioneaz dioda redresoare. Pe durata semialternan ei pozitive a tensiunii de intrare (durata în care  $v_1>0$ [V]), dioda func ioneaz în conduc ie direct, permi ând trecerea curentului prin ea, care ajunge pe rezistor i genereaz pe acesta o tensiune care tinde ca valoare c tre tensiunea de intrare **v**<sub>I</sub>. Pe durata semialternan ei negative a tensiunii de intrare (durata în care  $v<sub>I</sub> < 0$ [V]), dioda func ioneaz în conduc ie invers i blocheaz trecerea curentului prin ea, astfel încât pe rezistor nu mai ajunge curent, iar tensiunea pe acesta se anuleaz. În concluzie, comportamentul redresorului monoalternan poate fi descris prin intermediul ecua iei de mai jos:

$$
v_O(t) = \begin{cases} v_I(t) & \text{daca} & v_I(t) > 0 \\ 0 & \text{daca} & v_I(t) \le 0 \end{cases} \tag{1}
$$

din care se observ ca semialternan a negativă rensiunii de intrare nu se mai reg se te și în tensiunea de ie ire a circuitului, fenomen care se nume te redresare monoalternan. Pe baza ecua jei de funcionare a redresorului monoalternan, forma de undă a tensiunii redresate (tensiunea de ie ire a circuitului) rezult conform celei prezentate în Figura 3.a.

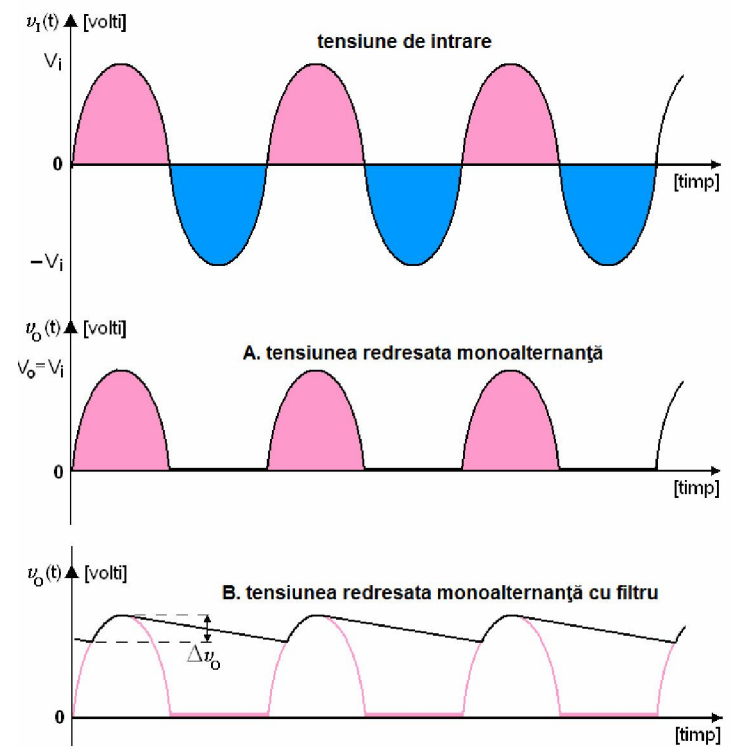

Figura 3. Formele de und ale tensiunilor redresorului monoalternan.

Pe baza formei de undă a tensiunii redresate se poate calcula **valoarea medie** a acesteia, care, pentru acest tip de redresor este:

$$
V_{OM} = \frac{V_i}{\pi}
$$

unde **Vi** reprezintă amplitudinea tensiunii aplicate între bornele de intrare ale redresorului.

Introducerea filtrului de tensiune: pentru buna func ionare a stabilizatorului de tensiune din sursa de tensiune continu este necesar reducerea varia jei tensiunii redresate, care pentru circuitul din Figura 2.a este egal cu amplitudinea tensiunii de ie ire. Reducerea suplimentar a varia jei tensiunii redresate se realizeaz prin introducerea la ie irea redresorului a unui **filtru de tensiune**. A adar, rolul filtrului de tensiune este de a reduce varia ia tensiunii redresate la o valoare care s asigure buna func ionare a stabilizatorului de tensiune din sursa de tensiune continu.

Filtrul de tensiune este realizat dintr-un condensator de capacitate electric foarte mare, denumit condensator de netezire, care se introduce în circuit în paralel cu rezistorul de sarcină **R**, a a cum se prezint în Figura 2.b. În Figura 3.b se prezint varia ia tensiunii de ie ire a circuitului pentru cazul în care la ie irea redresorul dispune de un filtru de tensiune (pentru compara ie, cu linie mai deschis la culoare se prezint i forma de und a tensiunii de ie ire a redresorului f r filtru). Se poate demonstra c dac varia ia Δ**v**<sub>O</sub> a tensiunii de ie ire a redresorului cu filtru capacitiv este mai mic decât maxim 10% din valoarea varia iei tensiunii de ie ire a redresorului f r filtru, atunci varia ia Δ**v**<sub>O</sub> depinde de valoarea capacit ii **C** a filtrului capacitiv conform rela iei:

$$
\Delta v_O = \frac{V_i}{f \cdot R \cdot C}.
$$

în care  $V_i$  este amplitudinea tensiunii de intrare iar f este frecven a acesteia. Rela ia de mai sus reprezint rela ja după care se calculează valoarea capacită ji electrice **C** a condensatorului de netezire, pe baza c reia se alege condensatorul respectiv în proiectarea redresorului. Se observ din rela ie faprul c, cu cât capacitatea electric C a condensatorului de netezire este mai mare, cu atât varia ja tensiunii de je ire este mai redus.

În formele de und din figura de mai sus, precum i în explica iile referitoare la funcionarea redresorului de tensiune, s-a neglijat valoarea tensiunii care cade pe dioda redresoare în conduc ie direct i care este egal aproximativ  $0,7[V]$ .

În aplicaţiile practice, în serie cu condensatorul de filtrare se introduce un rezistor cu rezisten electric mult mai mic decât valoarea lui **R**, utilizat pentru limitarea curentului prin dioda **D**. Acest rezistor protejeaz dioda redresoare care este suprasolicitat în cazul în care condensatorul de filtrare C este complet desc reat (situa ie în care tenisunea pe acesta este nul iar curentul prin diod devine foarte mare, ceea ce poate cauza distrugerea acesteia).

#### **Stabilizator de tensiune cu diod** Zener

Rolul stabilizatorului de tensiune este de a men ine tensiunea de la ie irea sa  $V_0$  la o valoare în mod ideal constant, în condi iile în care tensiunea  $V_I$  aplicat la intrarea sa, sau curentul **I**<sub>O</sub> prin rezisten a de sarcin circuitului (rezisten a dintre bornele de ie ire), sau temperatura de lucru **T**, pot varia între anumite limite. Performan a stabilizatorului este descris prin intermediul unor parametri care monitorizeaz efectul varia iei m rimilor indicate mai sus, în varia ia tensiunii de ie ire. Se definesc astfel urm torii parametri de performan ai stabilizatorului de tensiune, care, pentru un stabilizator de tensiune performant, trebuie s aib valori cât mai mici (ideal zero):

• factorul de stabilizare  $\mathbf{F}_{\mathbf{O}}$  la varia ia tensiunii de intrare:

$$
F_O = \frac{\Delta V_O}{\Delta V_I} \Big|_{\substack{I_O = const} \atop T = const}
$$

rezisten a de ie ire  $\mathbf{R}_{\Omega}$  a circuitului

$$
R_O = \left| \frac{\Delta V_O}{\Delta I_O} \right|_{V_I = const}
$$
  

$$
T = const
$$

• coeficientul de stabilizare cu temperatura:

$$
K_T = \frac{\Delta V_O}{\Delta T}\Bigg|_{\substack{I_O = const \\ V_I = const}}
$$

Elementul principal, care asigur stabilizarea tensiunii la ie irea stabilizatorului este dioda Zener.Pentru men inere tensiunii de ie ire a stabilizatorului la o valoare constant este necesar ca dioda Zener să funcioneze în regiunea de străpungere. Dacă această condiție este satisfăcută, dioda Zener men ine tensiunea pe terminalele sale la o valoare constant i egal cu tensiunea de str pungere Vz, pentru un domeniu extins de valori [I<sub>ZMIN</sub>÷I<sub>ZMAX</sub>] pe care curentul prin dioda Zener le poate avea.

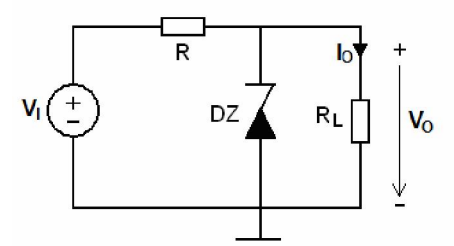

Figura 4. Stabilizator de tensiune cu diod Zener.

În Figura 4 este prezentată schema electronică celui mai simplu stabilizator de tensiune cu diodă Zener. Rezistorul **R** reprezint rezistorul de polarizare al diodei Zener – rezistorul care stabile te regiunea în care func ioneaz dioda. Valoarea acestuia trebuie astfel aleas încât dioda Zener să se men in în regiunea de str pungere, chiar în condi iile în care m rimile  $V_I$ ,  $I_O$  sau **T** prezint varia ii. Se poate demonstra c, pentru men inerea diodei Zener în regiunea de str pungere, valoarea rezisten ei **R** trebuie s fie aleas în domeniul de valori:

$$
R \in \left[ \frac{V_{IMAX} - V_Z}{I_{ZMAX} + I_{OMIN}} \right], \frac{V_{IMIN} - V_Z}{I_{ZMIN} + I_{OMAX}} \right]
$$

unde  $V_{Z}$ ,  $I_{ZMIN}$  i  $I_{ZMAX}$  sunt parametrii diodei considerate (lua i din catalogul de diode), iar  $V_{IMIN}$ -**VIMAX**, respectiv  $I_{OMIN}$ - $I_{OMAX}$  reprezint domeniul de valori în care  $V_I$  i  $I_O$  pot varia – valori stabilite la proiectarea circuitului.

## **II. Modul de lucru**

1. R spunde i la urm toarele întreb ri (r spunsurile se vor scrie în con inutul referatului):

## **A. Redresorul de tensiune**

**1** Care este rolul redresorului de tensiune?

**2** Care este efectul introducerii filtrului capactiv de tensiune la ie irea redresorului?

3 Cum trebuie aleas valoarea condensatorului de filtrare a tensiunii, pentru îmbun tirea performan ei redresorului?

## **B. Stabilizatorul de tensiune**

**1** Ce rol are stabilizatorul de tensiune?

2 În ce regiune de func ionare trebuie s func ioneze dioda Zener pentru ca stabilizatorul de tensiune s stabilizeze valoarea tensiunii de ie ire a acestuia?

## Realizarea practic a unui redresor de tensiune monoalternan

**1.** Se regleaz **generatorul de semnal** astfel încât s genereze o tensiune sinusoidal de amplitudine maxim (poten iometrul de reglaj al amplitudinii trebuie să fie reglat pe pozi ie maxima, iar comutatoarele din blocul **ATTENUATOR** nu trebuie s fie ap sate) i frecven **f**=100[Hz].

**2.** Cu ajutorul osciloscopului, se m soar amplitudinea  $V_i$  a tensiunii generate de la generatorul de semnal, valoare necesar în calculele teoretice efectuate în continuare. Pentru m surarea corect a acesteia, din comutatorul **VOLTS/DIV** de pe panoul frontal al osciloscopului se seteaz valoarea astfel încât pe ecraul acestuia, varia ia tensiunii s se încadreze în minim 4 diviziuni (valori recomandate: **2[V/div]**, sau **5[V/div]**).

**3.** Se realizeaz circuitul din Figura 2.a în care  $\mathbf{R} = 10[\mathbf{k}\Omega]$ , iar sursa de tensiune  $\mathbf{v}_I(t)$  reprezint generatorul de semnal, cu parametrii regla i la punctul anterior.

## **Se cheamă cadrul didactic pentru verificarea circuitului.**

**4.** Pe baza informa iilor teoretice din con inutul laboratorului, prezentate în introducerea teoretic a redresorului de tensiune, se calculeaz valoarea medie redresat  $V_{OM}$  a tensiunii de ie ire a redresorului, iar rezultatul ob inut se trece în Tabelul 1.

**5.** Se vizualizeaz pe ecranul osciloscopului tensiunea la ie ire  $v_0$  a redresorului. În acest scop, sonda osciloscopului se conecteaz cu borna + la terminalul de sus al rezistorului **R** i cu borna – (masa sondei = crocodilul) la masa circuitului. Se verific corectitudinea funcion rii circuitului prin compararea formei de undă vizualizate pe ecran cu forma de undă teoretică a tensiunii redresate a redresorului monoalternan, prezentat în con inutul laboratorului. Pe forma de und vizualizat pe osciloscop se va m sura varia ja  $\Delta v_0$  a acesteia j rezultatul ob jnut se trece în Tabelul 1.

**6.** Se scoate din circuit sonda de m sur a osciloscopului i apoi se realizeaz circuitul din Figura 2.b, în care **C=10[**μ**F]**. Condensatorul **C** se va introduce în circuit cu terminalul **+** conectat la catodul diodei, iar terminalul **–** la masa circuitului.

**7.** Se vizualizeaz cu osciloscopul tensiunea la ie ire **v**<sub>O</sub> a redresorului (pentru verificarea corectitudinii func ion rii circuitului se recomand compararea formei de undă de pe ecran cu cea prezentat în con inutul laboratorului, pentru redresorul monoalternan cu filtru de tensiune) i se observ efectul introducerii în redresor a filtrului capacitiv realizat din condensatorul **C** – varia ia tensiunii de ie jre se reduce substan jal.

**8.** Pe forma de und a tensiunii de ie ire vizualizate pe osciloscop, se va m sura varia ia Δ**v**<sub>O</sub> a acesteia. În scopul m sur rii precise a acestei varia ii, comutatorul **VOLTS/DIV** de pe panoul frontal al osciloscopului trebuie setat pe o valoare suficient de mic astfel încât varia ia tensiunii de ie ire a redresorului să devină clară (să se desfă oare pe mai multe diviziuni verticale ale ecranului osciloscopului). Valoarea m surat se trece în Tabelul 1.

**9.** Se calculeaz cu rela ia indicat în sec iunea teoretic a laboratorui, valoarea teoretic $\Delta v_0$  a varia iei tensiunii de ie ire pentru redresorul monoalternan cu filtru; rezultatul ob inut se trece în Tabelul 1. Dac varia ia m surat Δ**v**<sub>O</sub> a redresorului cu filtru este mai mare de 10% decât varia ia m surat Δ**v**<sub>O</sub> a redresorului f r filtru, atunci între rezultatul ob inut prin m sur tori i cel ob inut teoretic sunt diferen e clare.

# Realizarea practic a unui stabilizator de tensiune cu diod Zener

**1.** Se realizeaz circuitul din Figura 4 în care  $\mathbf{R} = 820[\Omega]$ ,  $\mathbf{RL} = 10[\kappa\Omega]$ , iar sursa  $V_I$  reprezint sursa **de alimentare** din laborator. Dioda Zener se va introduce în circuit astfel încât s func ioneze în conduc ie invers. În acest sens, catodul diodei se conecteaz la nodul comun cu rezistoarele **R** i **RL** (nodul superior în schema electronic), iar anodul diodei se conecteaz la masa circuitului (borna minus a sursei de alimentare).

**2.** Se seteaz multimetrul digital pe gama **20** din sec iunea  $DCV$  sau  $V=$ .

**Se cheamă cadrul didactic pentru verificarea circuitului.** 

**3.** Se apas comutatorul **OUTPUT** de pe panoul frontal al sursei de alimentare pentru a conecta sursa de alimentare la circuit, se regleaz valoarea sursei de alimentare la prima valoare din Tabelul 2 i se m soar cu voltmetrul tensiunea de ie ire a circuitului, cu testerul legat la borna + a aparatului de măsură aplicat pe terminalul superior al rezistorului **RL**, iar testerul legat la borna **-** a aparatului de măsură aplicat pe terminalul inferior al rezistorului **RL** = masa circuitului. Rezultatul ob inut se completeaz în Tabelul 2.

**4**. Se repet punctul 3 pân la completarea Tabelului 2. Pe baza datelor ob inute prin m sur tori, se va preciza în Tabelul 2 domeniul de valori a tensiunii de intrare  $V<sub>I</sub>$  pentru care circuitul stabilizeaz tensiunea de ie ire.

**5**. Se iau din setul de valori din Tabelul 2, dou perechi oarecare de valori  $V_0$ ,  $V_I$  din regiunea în **care circuitul stabilizeaz** tensiunea de ie ire (preferabil cât mai dep rtate ca valoare) i se calculeaz, cu formula indicat în laborator, valoarea factorului de stabilizare **F**<sub>O</sub> al circuitului la varia ia tensiunii de intrare. Rezultatul se trece în Tabelul 2.

**6.** Se calculeaz valoarea curentului de ie ire I<sub>O</sub> al circuitului la valoarea tensiunii de intrare  $V_I = 15[V]$  cu rela ia:

$$
I_O = \frac{V_O}{R_L}
$$

unde  $V_0$  se ia din Tabelul 2, din coloana care corespunde valorii  $V_1=15[V]$ ; în rela ia de mai sus se consider **RL=10[kΩ]**. Se re ine valoarea **I<sub>O</sub>** astfel calculat, pentru determinrea ulterioar a rezisten ei de ie ire  $\mathbf{R}_{\Omega}$  a stabilizatorului de tensiune.

**7.** Se decupleaz sursa de alimentare prin ap sarea butonului **OUTPUT** de pe panoul frontal al acesteia i se regleaz valoarea tensiunii de alimentare la  $0[V]$ . Apoi, se scoate din circuit rezistorul de **10[kΩ**] i se introduce în locul acestuia rezistorul de **1[kΩ**]; în acest caz, valoarea rezisten ei de sarcin se modific la valoarea **RL=1[k**Ω**]**. Se regleaz din nou sursa de alimentare la valoarea  $V_I = 15[V]$  i se m soar cu voltmetrul tensiunea de ie ire  $V_O$ . Se recalculeaz curentul de ie ire  $I_O$ cu relaţia indicată la punctul precedent, în care, se consideră **RL=1 [k**Ω**]** iar apoi, pe baza valorilor ob inute la ultimile 2 puncte, se calculeaz pe baza formulei prezentate în cadrul stabilizatorului de tensiune, valoarea rezisten ei de ie ire **R**<sub>O</sub>, valoare care se introduce în Tabelul 2.

**8**. Se decupleaz sursa de alimentare prin ap sarea butonului **OUTPUT** de pe panoul frontal al acesteia *i* se regleaz sursa la **0V**.

**9**. Se deseneaz caracteristica de func ionare  $V_0 = f(V_I)$  a stabilizatorului de tensiune.

#### Simularea în Orcad a redresorului de tensiune monoalternan

1. Dup crearea unui nou proiect, se editeaz redresorul de tensiune monoalternan, prezentat în Figura 2.a. Tipul diodei redresoare, utilizat pentru realizarea circuitului este **D1N4001** i se alege din librăria **DIODE,** care trebuie inclusă în proiect. Valoarea rezistenţei **R** se alege egală cu **1[k**Ω**]**, iar sursa de tensiune sinusoidal **v**<sub>I</sub>(t)</sub> se alege de tipul **VSIN** cu parametrii seta i la urm toarele valori: **VOFF=0** (valoare medie), **VAMPL=20[V]** (amplitudine), **FREQ=50** (frecven).

2. Pe baza datelor de la punctul precedent, se calculeaz valoarea medie a tensiunii de ie ire a filtrului, notat V<sub>OM</sub>; în acest scop, se utilizeaz formula de calcul a valorii medii a tensiunii de ie ire a redresorului monoalternan, prezentat în con inutul laboratorului; valoarea astfel ob inut se introduce în Tabelul 3.

**3.** Se simuleaz circuitul i se vizualizeaz varia ia în timp a tensiunii de intrare  $v_1(t)$  precum i a tensiunii de ie ire a redresorului,  $\mathbf{v}_0(t)$ : în scopul vizualiz rii varia iei în timp a tensiunii de intrare  $v_I(t)$  i a tensiunii de ie ire a redresorului,  $v_O(t)$ , analiza efectuat asupra circuitului este de tipul **Time Domain (Transient).** 

Analiza **Time Domain (Transient)** permite vizualizarea varia iei în timp a unei m rimi electrice *i* se nume te **analiza tranzitorie a circuitului.** Pentru efectuarea analizei tranzitorii trebuie calcula i parametrii analizei în modul urm tor:

n·T

Ø parametrul **Run to time** controleaz num rul de perioade ale semnalului vizualizat i care se calculeaz cu formula:

unde **n**=num rul de perioade vizualizate, iar **T** = valoarea perioadei sursei de semnal din circuit. Valoarea perioadei **T** se determin cu rela ia:

$$
T[sec\,unde\,J = \frac{1}{FREQ[hertz\,J]}
$$

Ø parametrul Maximum step size controleaz precizia cu care se efectueaz simularea; valoarea acestui parametru trebuie s fie mult mai mic decât cea din sec iunea **Run to time**. Valoarea acestui parametru se determin cu rela ia:

$$
Maximum\_step\_size = \frac{Run\_to\_time}{100}
$$

Pentru lucrarea de laborator prezent, num rul de perioade vizualizate pentru cele dou tensiuni ale redresorului este **n=5**. Pe baza acestei informa ii, i a valorii parametrului **FREQ** al sursei de tensiune sinusoidal, se calculeaz parametrii analizei cu formulele de mai sus i se introduc în câmpurile corespunz toare.

Pentru vizualizarea valorilor tensiunilor electrice ale redresorului, se introduc în circuit sondele de m sur pentru tensiuni în nodurile de interes. Sonda de m sur pentru tensiuni este indicat în figura de mai jos:

$$
\Box \twoheadrightarrow \text{B} \text{ for } \text{B} \text{ for } \text{B} \text{ for } \text{C} \text{ for } \text{C
$$

Pentru vizualizarea tensiunii de intrare se aplic în circuitul editat o sondă de măsură a tensiunii în nodul la care este conectat borna + a sursei de tenisune sinusoidal, iar pentru vizualizarea tensiunii de ie ire se aplic în circuitul editat o sondă de m sură a tensiunii în nodul la care este conectat catodul diodei.

Dup introducerea sondelor de m sur în circuit, se simuleaz circuitul (se apas tasta **F11**), iar rezultatele simul rii circuitului se vor afi a într-o fereastră grafică separată.

Pe forma de undă a tensiunii de ie ire, cu ajutorul cursorului, se m soară varia ia maximă  $\Delta v_0$  a tensiunii de ie ire. Deoarece pe ecran sunt afi ate 2 tensiuni, pentru selec ja tensiunii pe care se va deplasa cursorul în scopul m sur torii, aceasta trebuie selectat cu ajutorul mouse-ului, din lista de tensiuni afi ate în stânga-jos pe ecran. Valoarea m surat se trece în Tabelul 3.

**4. Efectul introducerii unui filtru de tensiune capacitiv în circuit**: în acest scop, se editează circuitul din Figura 2.b în care se p streaz pentru toate elementele de circuit valorile de la circuitul anterior (la circuitul deja editat se introduce condensatorul de filtrare). Pentru valoarea capacit ii electrice C a condensatorului se alege valoarea indicat în tabelul de mai jos, în func ie de masa de lucru:

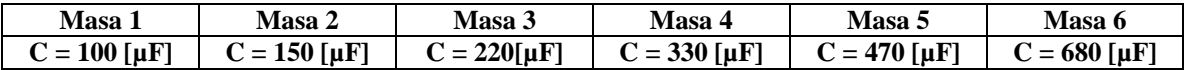

**5.** Utilizând pentru valoarea lui C valoarea indicat în tabelul de mai sus, se calculeaz valoarea teoretic a varia iei tensiunii de la ie irea redresorului cu filtru capacitiv, Δ**v**<sub>O</sub>, iar rezultatul astfel ob inut se trece în Tabelul 3.

**6.** Se simuleaz circuitului, la fel cum s-a procedat la punctul 3, apoi se vizualizeaz pe ecran varia ia în timp a tensiunii de ie ire **v**<sub>O</sub>. Pe forma de und acestei tensiuni, cu ajutorul cursorului, se m soar din nou varia ia Δ**v**<sub>O</sub> a tensiunii de ie ire i se remarc tendin a de netezire a acesteia, datorit introducerii filtrului capacitiv de tensiune; valoarea m surat se trece în Tabelul 3.

# Simularea în Orcad a stabilizatorului de tensiune cu diod **Zener**.

**1.** Se editeaz circuitul din Figura 4, care reprezint un stabilizator de tensiune realizat cu o diod Zener, în care pentru sursa de tensiune  $V_I$  se alege din libr ria **SOURCE** o surs de tensiune de tipul VDC, (valoarea tensiunii generate de sursa respectiv se va l sa la valoarea implicit de 0 vol i); rezisten ele electrice din circuit se aleg la valorile  $R=220$ [ **]** i  $R_L=10[k]$  **]**, iar tipul diodei Zener se alege din tabelul de mai jos, în func je de masa de lucru:

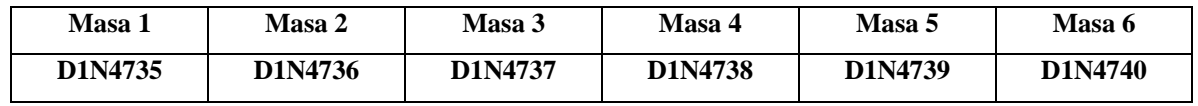

**Aten ie!** Pentru ca circuitul s func ioneze corect, este necesar ca anodul diodei s fie conectat la masa circuitului!

2. Determinarea graficului varia iei tensiunii de ie ire V<sub>O</sub> în func ie de tensiunea de intrare **V**<sub>I</sub>: în acest scop, circuitul va fi simulat, analiza realizat asupra acestuia fiind de tipul **DC Sweep**. În cadrul analizei, se va varia **liniar** tensiunea generată de sursa de tensiune de tipul **VDC**, aplicată la intrarea circuitului (numele acesteia, a a cum apare în circuitul editat, de exemplu **V1**, se va specifica în câmpul **Sweep variable** → **Name**), domeniul de varia ie al acesteia fiind [0÷20] [**V**], cu pasul de simulare **0.001[V]**, valori specificate în câmpurile **Start Value**, **End Value**, respectiv **Increment**.

**3.** Dup simularea circuitului se va vizualiza tensiunea de ie ire a circuitului; pe graficul astfel ob inut, se va identifica prin m sur tori **domeniul de valori al tensiunii de intrare V<sub>I</sub> pentru care circuitul stabilizeaz** valoarea tensiunii de ie ire (valoarea tensiunii de ie ire devine aproximativ constant). Stabilizarea valorii tensiunii de ie ire a circuitului este realizat numai din momentul în care dioda Zener începe s func ioneze în regiunea de str pungere. Din acel moment, tensiunea la ie irea circuitului devine aproximativ constant i egal cu tensiunea de str pungere a diodei Zener.  $\hat{\textbf{I}}$ n Tabelul 4 se va nota intervalul de valori a tensiunii de intrare  $\textbf{V}_{\textbf{I}}$  în care tensiunea de ie ire este stabilizat.

**4. M** surarea factorului de stabilizare F<sub>O</sub> al circuitului la varia ia tensiunii de intrare: cu ajutorul cursorului, se selecteaz la alegere, 2 puncte diferite de pe ramura graficului care corespunde regiunii de func ionare în care circuitul stabilizeaz valoarea tensiunii de ie ire. Se m soar coordonatele celor 2 puncte iar factorul de stabilizare  $\mathbf{F}_{\Omega}$  se calculeaz cu rela ia indicat în con inutul laboratorului. Rezultatul se trece în Tabelul 4.

# **5. M** surarea rezisten ei de ie ire  $R_0$  a stabilizatorului:

**a.** cu ajutorul cursorului, se selecteaz de pe grafic un punct în care valoarea tensiunii de intrare  $V_I$ apar ine domeniului de valori care corespunde regiunii de func ionare a circuitului în care acesta stabilizeaz tensiunea de ie ire (de exemplu punctul în care  $V_I=15[V]$ ). Se m soar valoarea tensiunii de ie ire  $V_0$  în punctul respectiv, apoi se calculeaz valoarea curentului de ie ire  $I_0$  al circuitului în punctul respectiv cu legea lui Ohm:

$$
I_O = \frac{V_O}{R_L}
$$

# în care  $R_L$ =10[kΩ].

**b.** În continuare, se modific în circuitul editat valoarea rezisten ei  $\mathbf{R}_L$  la valoarea  $\mathbf{R}_L=1[\mathbf{k}\Omega]$ , se simuleaz din nou circuitul i cu ajutorul cursorului, se selecteaz de pe grafic punctul în care valoarea tensiunii de intrare V<sub>I</sub> este identic cu cea aleas la punctul precedent (pentru exemplul dat, se selecteaz din nou punctul în care  $V_I=15[V]$ ). În punctul astfel selectat, se reface m sur toarea valorii tensiunii de ie ire  $V_0$ , apoi se calculeaz curentul de ie ire I<sub>0</sub> în punctul respectiv, cu rela ia de mai sus, în care  $R_L=1[k\Omega]$ . Rezisten a de ie ire  $R_O$  a circuitului se calculeaz cu rela ja indicat în laborator. Rezultatul se va trece în Tabelul 4.

#### Lucrarea 5. Sursa de tensiune continu cu diode

#### **Nume, Prenume, Grupa:**

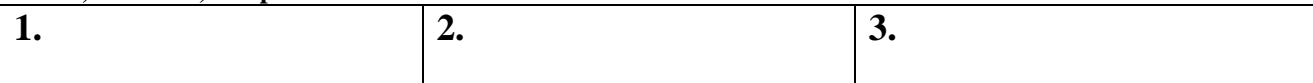

## Tabelul 1: Realizarea practic a unui redresor de tensiune monoalternan

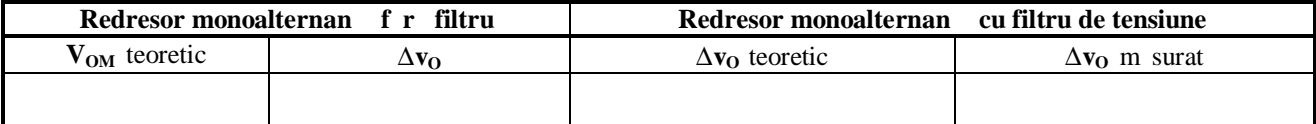

# Tabelul 2: Realizarea practic a unui stabilizator de tensiune cu diod Zener

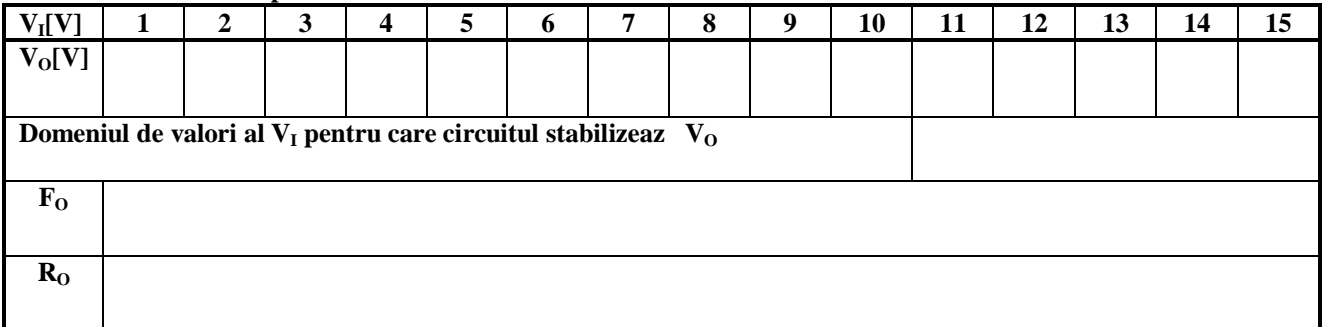

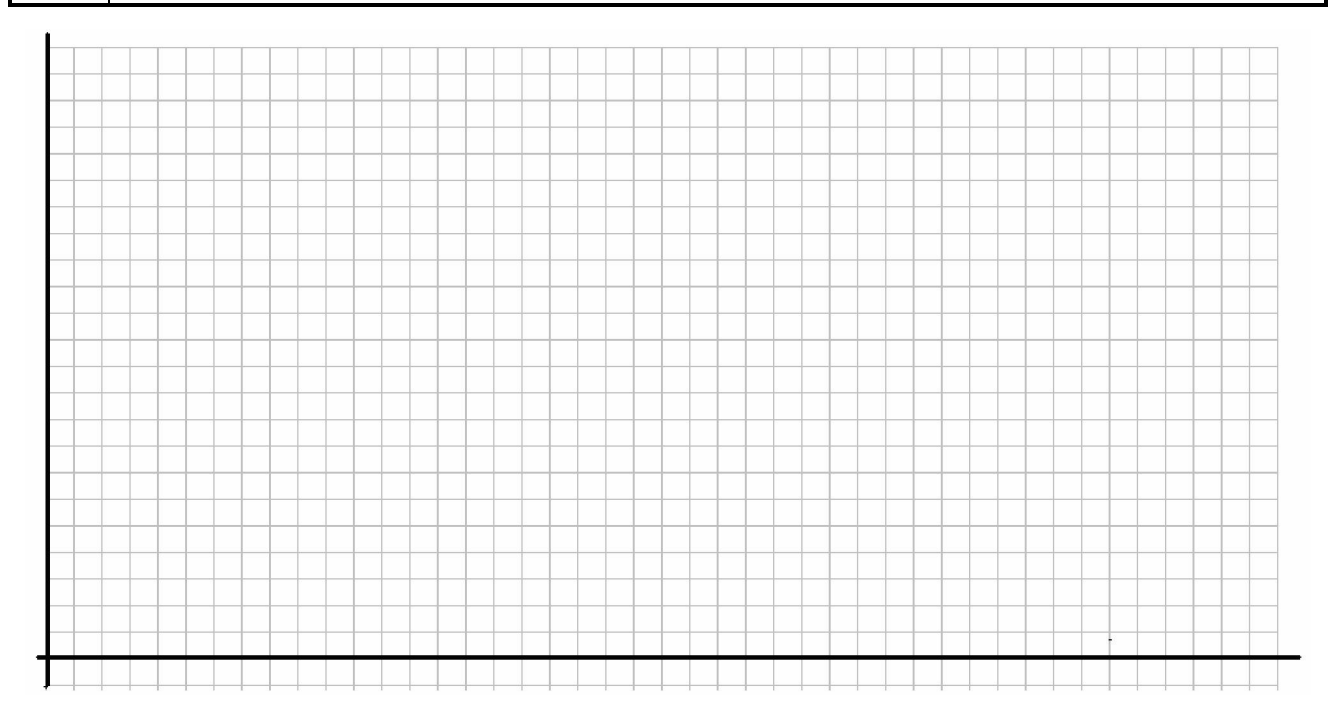

## Tabelul 3: Simularea în Orcad a redresorului de tensiune monoalternan

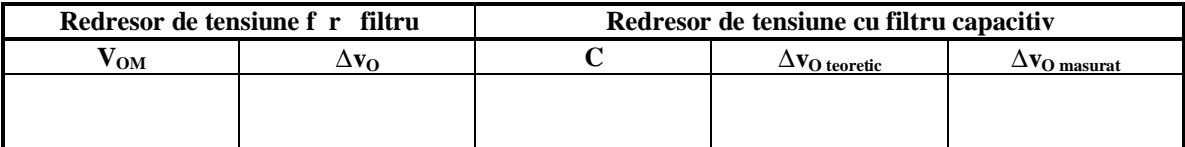

## **Tabelul 4: Simularea în Orcad a stabilizatorului de tensiune cu diodă Zener**

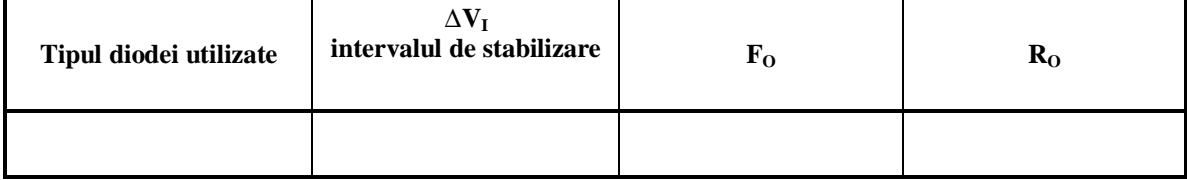

# **R** spunsul la întreb ri: